# **Performance Matters Highlights of Report Content**

## **Student Item Analysis (SIA)**

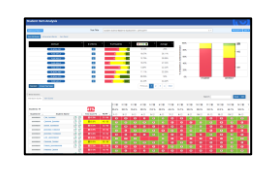

### **Summary Analysis (Top) Item Analysis (Bottom)**

- Compare mastery of district, school, class Distractor analysis for debriefing
- 
- 
- Number and percent by achievement band View scanned student bubble sheets
- 
- View by standards, DOK, or item type View item and item attributes
- 
- 
- 
- Click on items in standard for detail below Number tested
- Save/share link to report template for live updates Downloadable

- 
- Average percent correct Individual student responses (interaction scores)
- Filter by student subgroups/attributes Click on item scores for point values
	-
- Standards analysis Percent correct and points earned/possible
	-
- Swatch for summary in targeted bands View item statistics and test statistics
- Sort by standard or scores View rationales for distractors (when available)
- Hover on standard number to see description Sort by name, ID, percent correct, points earned
	-
	-

## **Baseball Card Report**

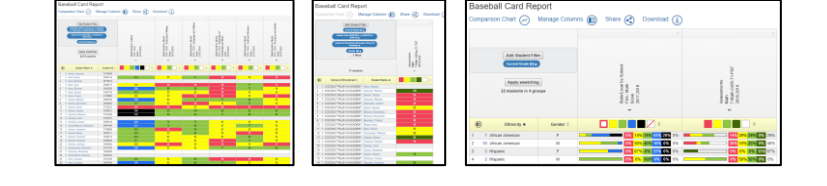

#### **Student Level Analysis Group Summaries**

- Compare results on multiple assessments Identify number and percent not tested
- 
- Swatch and/or sort to create instructional groups Compare trends by group, school, teacher
- 
- 
- Save/share link to report template for live updates Swatch/sort by achievement levels

- 
- Compare mastery across strands/standards View subgroups' number/percent by achievement band
	-
- Filter or sort by attributes (group, teacher, course) Swatch to identify specific performance bands
- Identify students not tested View by student attributes (i.e., SWD, LEP, ED)
	-

## **Scoreboard Report**

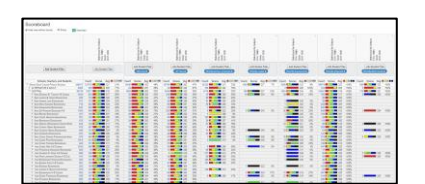

- Number tested, average scale score, and percent by designated achievement band(s)
- Compare performance of different subgroups in the touch of a button
- Compare school/region performance across tests, administration periods, strands or standards
- Present performance across content areas.
- Hover for number/percent in each achievement band
- Swatch by achievement band to identify high or low performing groups
- Summary data available for all schools
- Save/share link to report template for live updates and give view to individuals based on their permissions